# **Set up DataSync Agent to share to PostgreSQL**

## **[Fluorine](https://docs.perspectium.com/display/fluorine)**

You can configure your Perspectium DataSync Agent to share data from ServiceNow or Salesforce to a PostgreSQL database by changing some additional [configurations in your](https://docs.perspectium.com/display/fluorine/DataSync+Agent+configuration) **agent.xml** file.

# **Prerequisites**

- **A** First, you will need to install a [DataSync](https://docs.perspectium.com/display/fluorineplus/DataSync) Agent.
- You will also need to [create a ServiceNow dynamic share/](https://docs.perspectium.com/display/fluorineplus/Create+a+ServiceNow+dynamic+share)[bulk share](https://docs.perspectium.com/display/fluorineplus/Create+a+ServiceNow+bulk+share) or [create a Salesforce dynamic share/](https://docs.perspectium.com/display/fluorineplus/Create+a+Salesforce+dynamic+share)bulk share.
- Make sure to [stop running your DataSync Agent](https://docs.perspectium.com/pages/viewpage.action?pageId=12124276) before making any Agent configuration changes.
- Finally, you will need to create a database in PostgreSQL that will store data replicated via the DataSync Agent.

# **Procedure**

To set up your DataSync Agent to share application data to a PostgreSQL database, follow these steps:

#### **Add the PostgreSQL JDBC driver**

Add [the latest PostgreSQL JDBC driver](https://jdbc.postgresql.org/download.html) to your DataSync Agent's **extlib** directory.

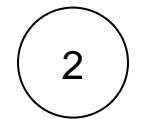

1

#### **Install and configure your DataSync Agent**

Follow the steps to install the [DataSync Agent](https://docs.perspectium.com/display/fluorineplus/DataSync+Agent) or the [DataSync for Salesforce Agent](https://docs.perspectium.com/pages/viewpage.action?pageId=12124317) and [make sure that your](https://docs.perspectium.com/display/fluorine/DataSync+Agent+configuration) **agent.xml** file is [configured correctly.](https://docs.perspectium.com/display/fluorine/DataSync+Agent+configuration)

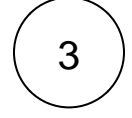

#### **Access your agent.xml configuration file**

Navigate to the directory where you saved your **agent.xml** file when installing your DataSync Agent.

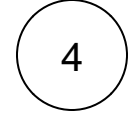

#### **Update database directives to point to PostgreSQL**

Open your **agent.xml** file in a text editing application. Then, locate the **<task>** directive(s) within your **<subscribe>** directive, and update the following database-related directives:

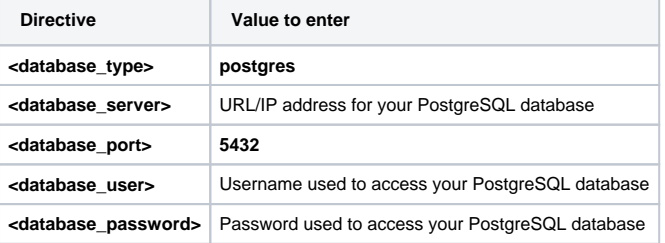

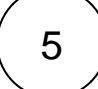

## **Add the <skip\_database\_creation/> directive**

Still within the **<subscribe> <task>** directive(s), nest the following directive:

**Directive Description**

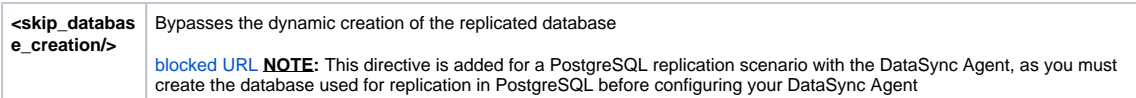

Your **agent.xml** file should look similar to the example shown below:

```
<?xml version="1.0" encoding="ISO-8859-1" standalone="no"?>
<config>
     <agent>
                <share>
              </share> 
              <subscribe>
              <task instances="4">
             <task_name>test_postgresql_subscribe</task_name>
             <message_connection password="encrypted:vlOtU71yu8N
/EFIJH85SSBtaIt7qEEfvqiqft9VZyYE=" user="exampleuser" queue="psp.out.replicator.example"
>https://example.perspectium.net</message_connection>
             <instance_connection password="encrypted:vlOtU71yu8N
/EFIJH85SSBtaIt7qEEfvqiqft9VZyYE=" user="example.user">https://myinstance.service-now.com<
/instance_connection>
             <handler>com.perspectium.replicator.sql.SQLSubscriber</handler>
             <decryption_key>The cow jumped over the moon</decryption_key>
             <database_type>postgres</database_type>
             <database_server>52.32.139.20</database_server>
             <database_port>5432</database_port>
             <database_user>exampleuser</database_user>
             <database_password>examplepassword</database_password>
             <database>psp_db</database>
          </task>
       </subscribe>
       <max_reads_per_connect>4000</max_reads_per_connect>
       <polling_interval>5</polling_interval>
    </agent>
</config>
```
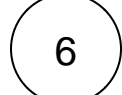

7

### **Save your agent.xml file**

Save the changes you made to your **agent.xml** file and close the file.

# **Run your DataSync Agent**

After configuring your **agent.xml** file to support replication to your PostgreSQL database, [start running your DataSync Agent](https://docs.perspectium.com/pages/viewpage.action?pageId=12124276) again.

# **Similar topics**

- [DataSync for ServiceNow manual setup](https://docs.perspectium.com/display/fluorine/DataSync+for+ServiceNow+manual+setup)
- [DataSync for ServiceNow Agent](https://docs.perspectium.com/display/fluorine/DataSync+for+ServiceNow+Agent)
- [Get started with the DataSync for ServiceNow Agent](https://docs.perspectium.com/display/fluorine/Get+started+with+the+DataSync+for+ServiceNow+Agent)
- **[Install the DataSync for ServiceNow Agent](https://docs.perspectium.com/display/fluorine/Install+the+DataSync+for+ServiceNow+Agent)**
- [Start/stop the DataSync for ServiceNow Agent](https://docs.perspectium.com/pages/viewpage.action?pageId=12128269)

## **Contact Perspectium Support**

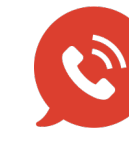

**US: [1 888 620 8880](tel:18886208880) UK: [44 208 068 5953](tel:442080685953) [support@perspectium.com](mailto:support@perspectium.com)**